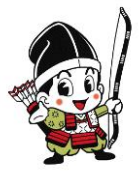

大田原市の無料Wi-Fi ohtawara free wifi 接続ガイド

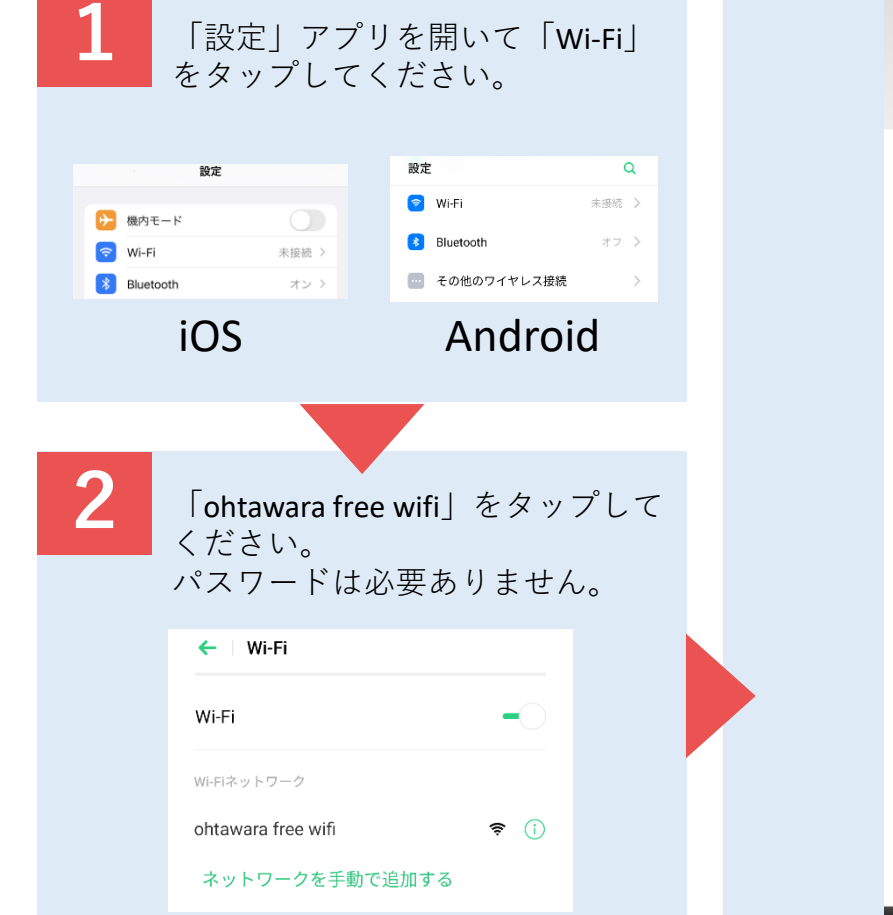

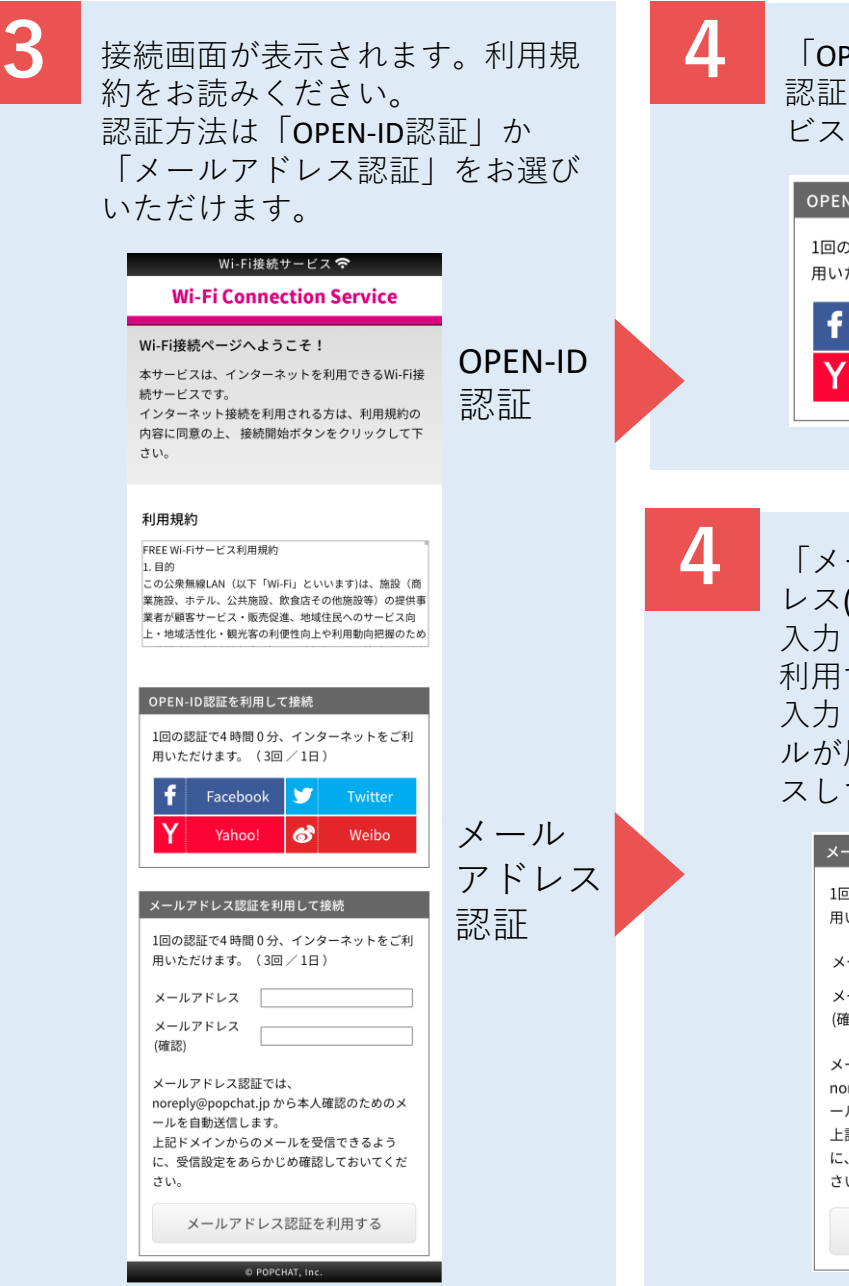

**4** 「OPEN-ID認証」の欄から使用する 認証サービスを選択し、認証サー ビスにログインしてください。

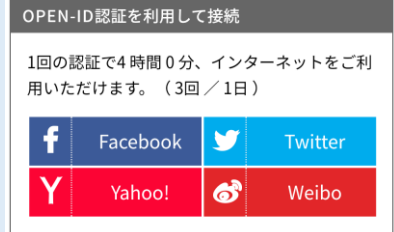

**4** 「メールアドレス」「メールアド レス(確認)」にメールアドレスを 入力し、「メールアドレス認証を 利用する」をタップしてください。 入力したメールアドレス宛にメー ルが届きますので、URLにアクセ スしてください。

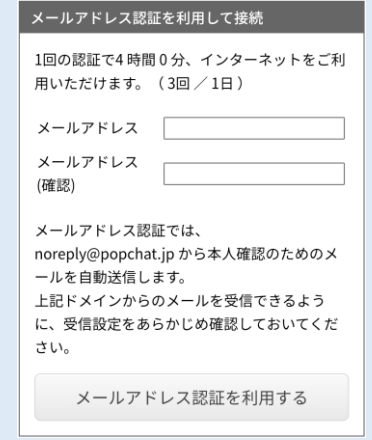

一日につき3回×連続4時間(最大12時間)までお使いいただくことが可能です。本サービスの提供に関して利用者に生じた損害、 利用できなかったことによる損害及びその他のいかなる損害について、大田原市は一切の責任を負いません。